#### GLOBK: Combination methods Lecture 03

Thomas Herring tah@mit.edu

#### GLOBK Overview

- Here we review the main features of globk and glred.'
- Topics:
	- Program'flow'
	- Kalman'filtering'
	- Globk files and estimation rules
	- Glorg progam/function: Define origin plus other things
	- Output options
	- Flow of programs
	- sh\_glred: Globk equivalent of sh\_gamit

#### GLOBK Purpose

- GLOBK is a suite of programs designed to combine geodetic results together. GPS phase processing can take a considerable time and GLOBK provides a fast method for make large network solutions, combining many days to years of data together and studying alternative parameterization and reference frames for the velocities of sites.
- GLOBK uses as data input, quasi-observation files called binary h-files which contain geodetic solutions with loosely constrained full covariance information. These files can generated from gamit solutions or SINEX files.'
- GLOBK is a smoothing Kalman filter and can incorporate random walk process noise in its estimation (method for accounting for temporally correlated noise in time series).
- Its two main uses are to generate velocity field estimates and time series in a well-defined and often different reference frames. (It can also be used to merge large networks of GPS sites).

# Common applications of GLOBK

- Repeatability analysis (glred)
	- $-$  individual sessions
	- combine regional and global files for orbit control and reference frame (orbit control is not so important anymore; IGS orbits are very good apriori)
- Combine sessions to get average position over survey
	- connects stations observed separately
	- $-$  reduces number of h-files to be used for velocities
- Combine averaged positions to estimate velocities
	- $-$  and/or earthquake offsets and post-seismic motion

GLOBK Function and File Flow

htoglb: Translate GAMIT h-files to (e.g., hemeda.10256) to globk h-files (e.g. h1009131200\_emed.glx

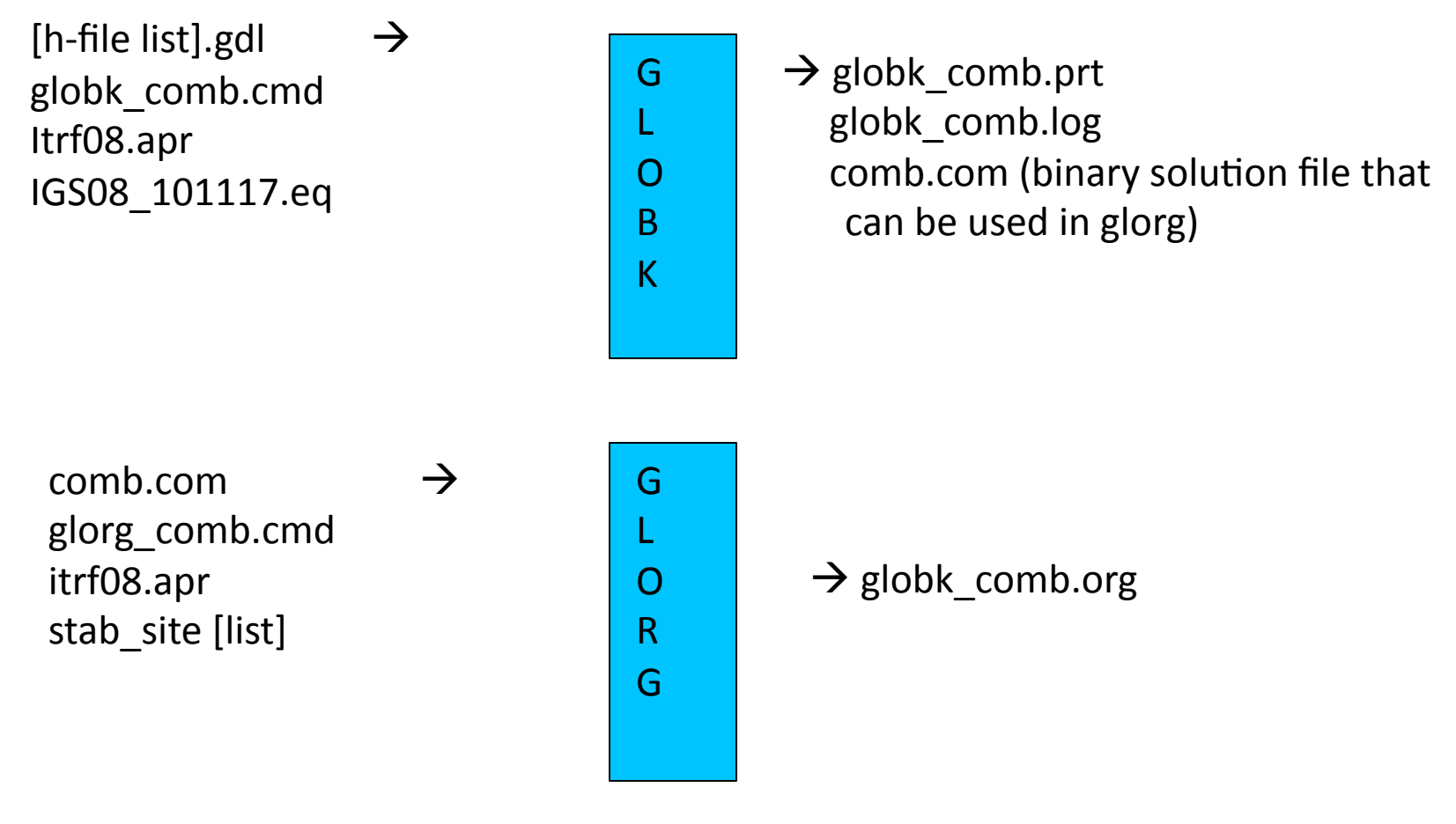

Names of files here can be chosen arbitrarily.

## GLOBK file name conventions

- GLOBK uses arbitrary file names but there are some conventions used:
	- $-$  Binary h-files from htoglb: .glx is bias fixed, .glr is bias free (normally not used)
	- $-$  List of binary h-files to process: .gdl extent
	- GLOBK'and'GLORG'command'files:'globk\_<type>.cmd'and' glorg\_<type>.cmd
	- Output'files:'print'file'(no'glorg'reference'frame)'.prt (often not output); glorg output .org; log file .log
	- Apriori coordinate files: .apr
	- Earthquake and rename file: .eq
	- $-$  Lists of stabilization sites (used with source command): .stab

#### Kalman Filtering

- Equivalent to sequential least-squares estimation but allowing for stochastic processes, usually a 1st-order Gauss-Markov process
- GLOBK allows a random walk for coordinates, EOP, network translation and scale, and satellite parameters; variance grows linearly with time
- Because a Kalman filter works with covariance matrices (rather than normal matrices), all parameters must have a priori constraints (usually loose)

See Herring et al. [1990] and Dong et al. [1998] for a more thorough description as applied to geodetic analysis

#### GLOBK'Structural'Confusions'

- globk and glred are the same program with (slightly) different ways of treating the h-file (gdl) list:
	- globk: all h-files in combined in a single solution
	- glred: each h-file generates a separate solution (unless followed by a +). glred is a small program that generates sub-set .gdl files and runs globk.
- Two types of solution files:
	- $-$  h-files for saving and external exchange (backward compatible)
	- $-$  com/sol file is internal, format changes with versions
- glorg called by globk/glred or run separately to apply generalized constraints to solution and estimate plate rotations

#### GLOBK files

- User supplied
	- command files (may include 'source' files)
	- $-$  gdl list of h-files
	- binary h-files (created from SINEX or GAMIT h-)
	- $-$  apr file(s) (optional but recommended)
	- EOP (in\_pmu file, optional but recommended)
	- $-$  eq\_file (optional, but must appear at top)
- Generated by globk
	- srt, com, sol, svs (must be named and come first)
- Output files
	- screen, log, prt, org and output h-file

#### GLOBK file handling

- log, prt, org files are concatenated, so should be removed or renamed unless you want them together (e.g. gired). The 'eras' option can be used in the prt opt and org opt command in the globk command file to erase these files (should not be used with glred).
- com, srt, sol files are overwritten; com/sol should not be renamed since the original sol file name is imbedded in the com file
- Automatic naming using wild-cards is available for com, srt, sol, org, and output h-files (i.e., name used depends on name of .gdl file; needed for parallel processing.)

#### Estimation commands rules

- For a parameter to estimated in globk, apr xxx command must be used where xxx is a parameter type (e.g., neu, svs, wob, ut1, atm)
- If a parameter is not mentioned, it does not appear in the solution, but if it appears in the h-file (i.e, estimated in GAMIT), its uncertainty is implicit in the globk solution; e.g., if orbits are estimated in GAMIT and you want them constrained in globk, use apr svs. If apr\_svs is not used, orbits are left constrained.
- If zero given as a priori sigma, then parameter is not estimated (effectively left unconstrained)
- To force a parameter to it's a priori value, use F as the a priori sigma
- Parameters estimated in glorg must be kept loose in globk; if rotation or scale is not estimated in glorg, it must be tightly constrained in globk

#### Earth Orientation Parameters (EOP)

- Normally used in two forms:
	- Global network of stations (allows rotation in glorg) apr\_wob 10 10 1 1 apr ut1 10 1
	- $-$  Regional network (constrained). When constrained this way system is not free to rotate so xrot, yrot, zrot should not be used in pos\_org command(see pos org in glorg)

```
apr_wob .2 .2 .02 .02
apr ut1 .2 .02
```
- In many analyses, the global form is used even for regional networks in order to allow rotation estimation in glorg. (Care is needed if network is not not surrounded by stations with well defined motions).
- When using BASELINE option in gamit sestbl. apr wob and apr ut1 must be used to allow rotations. For multiday sessions, mar\_wob and mar\_ut1 should also be used.

#### Data Editing

- To account for temporal correlations in time series we typically use random-walk (RW) process noise with the mar neu command (units m2/ yr)
- Typical values are 2.5E-8 (0.5 mm in 1 yr) to 4E-6 (2 mm in 1 yr) mar\_neu all 2.5E-8 2.5E-8 2.5E8 0 0 0 mar\_neu chdu 4E-6 4E-6 4e-6 0 0 0
- The sh\_gen\_stat command can used to generate process noise estimates provided sufficiently large number of position estimates are available.
- To down-weight noisy segments or equalize continuous and survey-mode data in a combined h-file, can add random noise (units are m) sig neu all .001.001.003 sig\_neu ankr .005.005.020 2002 10 1 0 0 2002 11 30 24 0 sig\_neu EMED0504 .010 .010 .1
- To remove an outlier, can down-weight severely or rename sig\_neu ankr .1.1.1 2002 10 1 0 0 2002 10 1 24 0 rename ankr\_gps ankr\_xcl 2002 10 1 0 0 2002 10 1 24 0 (eq\_file)

#### **GLORG**

- Invoked by globk to apply generalized constraints after h-files are stacked and loose solution performed; can be run as a separate program using the com/sol files from globk
- Also allows linking of parameters and estimation of Euler poles
- Parameters estimated in glorg must be kept loose in globk (coodinates, EOP, scale)
- GLORG is used to define and refine the reference frame for GLOBK solutions.

#### Invoking'GLORG'from'globk'command'file'

- The globk command file contains commands that cause glorg to run when globk completes the solution combination:
	- org\_cmd < glorg command file name > ---invokes glorg
	- org opt < options for output >
	- org out < output file name >: Normally not used because name will be generated from prt file name in the globk runstring.
- If org out is not given then the extent on the print file name is replaced with org

#### GLORG Commands

- apr  $file$  Need not be the same as for globk; needs to contain values only for sites used for stabilization and sites for which coordinates or velocities are equated
- pos org, rate org Control what parameters are estimated in stabilization
	- $-$  xtran ytran ztran allows translation
	- $-$  xrot yrot zrot allows rotation
	- scale allows rescaling of system (if used, estimate scale in globk; apr\_scale and possibly mar\_scale)
- cnd\_hgtv Control relative weights of heights (variances, nominally 10 but increasing value will reduce heights effecting horizontal position estimates; 1000 is good for this)
- stab ite  $-$  # of iterations and sigma-cutoff to remove a site
- stab\_site  $-$  List of sites to use in stabilization

# Controlling Print Output

- crt\_opt, prt\_opt, org\_opt specify output options for screen, print and org files'
- globk/glorg help gives all options, main ones are:
	- ERAS -- erase file before writing (normally files appended)
	- NOPR -- Do not write output (e.g., for globk when invoking glorg)
	- $-$  BLEN -- Baseline lengths
	- $-$  BRAT -- baseline rates when velocities estimated
	- $-$  RNRP -- generates reports on differences in parameter estimates after renames.'
	- $-$  FIXA -- makes apriori coordinates and velocities consistent when equates are used in glorg (can sometimes fail in complicated rename scenarios--best if apr\_file is provided with consistent values)
	- VSUM -- Lat/long summary of velocity (needed to plot velocities)
	- $-$  PSUM -- Lat/long position summary
	- $-$  GDLF--Include list of hfiles and chi\*\*2 increments from run
	- $-$  CMDS -- Echos globk command file into output file

#### Handling Steps due to Earthquakes (or instrument changes)

#### • Level 1 (always necessary)

Rename the site, either automatically (e.g. Wenchuan, May 2008) ''''''''''''''<Code>'<Lat>'<Long>'''<Radius>'<Depth>''<epoch>' eq def WC 31.099 103.279 1000 20 2008 5 12 6 28 eq rename WC forces rename, e.g. CHDU GPS --> CHDU GWC eg cosei to specify spatially dependent constraints on position adjustments

- or explicitly (for non-tectonic steps) rename iisc\_gps\_iisc\_1ps\_1995 10 1 2 0 0 1999 12 1 5 0 ! Antenna swap from Trimble SST to AOA choke ring rename lake gps lake xhi 2002 1 12 0 0 2002 1 12 24 0
- Commands put in the eq file (not globk command file)
- Effect is to make the site's coordinates and velocities independent in the solution
- The script sh\_makeegdef can be used to generate an eq definition file bases on the NEIDC seismic catalog and program stinf\_to\_rename can used to generate renames due to antenna changes.

### Handling Steps due to Earthquakes (or instrument changes)

- Level 2 ( almost always desirable )
- $\cdot$  In glorg equate the velocities, either explicitly equate iisc\_gps\_ndot\_iisc\_1ps ndot equate iisc\_gps\_edot\_iisc\_1ps edot equate iisc\_gps\_udot\_iisc\_1ps\_udot
- or automatically
	- eq dist 1000 ndot
	- eq dist 1000 edot
	- eq\_dist'1000'udot
	- unequate chdu gps ndot chdu gwc ndot
	- unequate chdu gps edot chdu gwc edot
	- unequate chdu gps udot chdu gwc udot
- Effect is to (re)link the adjustment (should be used with the FIXA option)
- Can create a soft link with "constrain" command (so that values are not forced to be exactly the same.
- Equates are applied to adjustments to apriori coordinates, so in general these should be the same (FIXA option will often do this automatically; unify apr is another method).

#### Handling Steps due to Earthquakes (or instrument changes)

- Level 3 (often useful to improve far-field velocities)
- Equate the positions when a site within the EQ radius has a small displacement

equate xian\_gps' npos xian\_gwc npos equate xian\_gps epos xian\_gwc epos equate xian\_gps upos xian\_gwc upos

- May be used in conjunction with a model, applied as an offset in a rename command (need to be very careful with approach or offsets can applied multiple times). rename xian\_gwc xian\_gwc 2008 5 12 6 28 -0.003 0.004 0.001 NEU
- Offsetting the coordinates in the globk apr file

#### Program Flow

- Read all the h-file headers to determine their contents (sites, other parameters, epoch range)
- Apply renames as requested in the eq file
- Sort the h-file list forward or backward in time (srt dir)
- Initialize the Kalman filter with the a priori constraints (apr xxx)
- Read in the h-files, one at a time, compute the chi2 increment, coordinate adjustment, and rotation implied by the new data; if within tolerance (max chii), update the solution and write the chi2 increment to the log file'
- Write the solution to the sol\_file and prt file (and optionally to a new h-<br>file)
- Optionally invoke glorg to apply generalized constraints
	- $-$  Apply the constraints (iterative "stabilization")
	- Apply linkage of parameters (equate, constrain, force), computing the chi2 increment for each
	- Estimate plate rotations (plate command)
	- Write the solution to the org file (glorg prt file)

## Things GLOBK cannot do

- Repair mistakes in original analysis
	- $-$  cycle slips
	- wrong antenna phase center models
- Resolve ambiguities
	- (would make files too large)
- Overcome non-linear effects
	- $-$  As in GAMIT, adjustments must be less than  $\sim$  30 cm
- But GLOBK can delete stations
	- $-$  can help avoid contaminating solution

# Apr Files in GLOBK Processing

- GAMIT
	- $-10$  m accuracy for all sites for cycle-slip repair
	- $-$  < 30 cm final adjustment for linearity (1st solution guarantees)
	- $\sim$ 5 cm accuracy in constrained site(s) for ambiguity resolution
- globk
	- $-$  If invoking glorg for reference frame, apr\_file usually optional in globk'
	- If not invoking glorg, need accurate apr\_file entries for constrained sites
	- For complicated renames and equates, apr file may be needed in globk
- glorg
	- Apr file needs coodinates only for reference sites and equates

#### What can go wrong?

- globk
	- $-$  H-files not used: removed automatically for high chi2, coordinate adjustment, or rotation (max chii command)
	- High chi2 increment: inconsistent data
	- Station "missing": not present in h-file or renamed out (use glist)
- glorg
	- $-$  Stabilization fails: too-few sites in stabilization
	- Large uncertainties: poor stabilization
	- $-$  Too-small uncertainties for some stabilization sites: rotation parameters'absorbing'coordinate'adjustment'
	- High chi2 in equate: inconsistent data
	- Wrong velocity for equated sites: unmatched apriori

#### Associated programs

- $-$  htoglb Translates various ascii solution files into GLOBK h-files (GAMIT h-files, SINEX)
- $-$  glbtosnx -- Generates SINEX files from binary h-files
- $-$  glist -- lists the contents of a series of h-files
- $-$  hfupd -- Updates binary h-files for changes in station.info or sinex header file (distributed by IGS)
- $-$  ensum, enfit, tscom, tsfit -- time series analysis (batch)
- Matlab derived programs (interactive):
	- velview -- displays and analyzes velocity fields
	- $-$  tsview -- displays and analyses time series.

#### sh gired script

- A convenient way to run globk/glorg to generate time series: sh\_glred -s 2011 256 2011 303 -opt H G E
- Requires user-constructed command files in  $/gsoln$ (globk\_comb.cmd and glorg\_comb.cmd : eq\_file, apr\_file, use\_site list, stab stie list, ...) Copy templates from gg/tables and edit for your network.
- Automatically creates one gdl file per day (unlike glred when run directly, which may have a single gdl file with h-files for many days
- With the 'E' option, will invoke sh plotcrd (calling 'ensum') to extract coordintes from the org files and plot them.
- Additional options allow automatic download of global h-files from MIT or SOPAC and combination with the local h-files

#### Suggested Directory Structure for Multi-year Processing

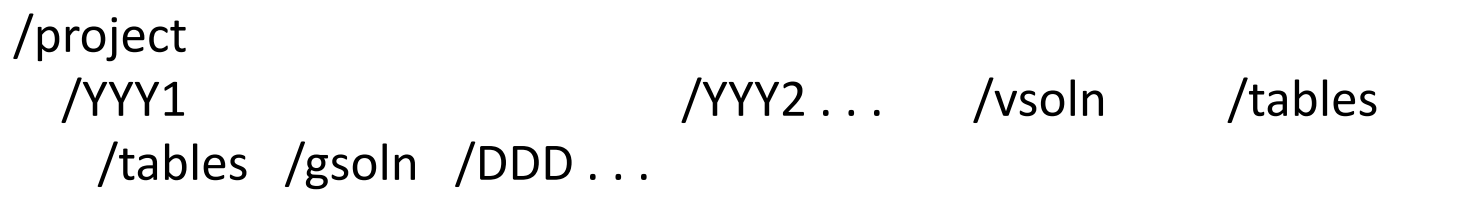

Notes'

- Experiment/project directory names do not have to match the sh\_gamit 4character expt name
- Experiment-wide tables (e.g. apr, eq/rename, use site, edit files) may reside in top-level or yearly /tables (just get the path right in the globk/ glorg command files)
- Can add multiple 'solution' directories at the top level for different analyses
- Copy templates for globk vel.cmd and glorg vel.cmd from gg/tables to / vsoln'and'edit'
- Generate h-file list in /vsoln using, .e.g. 'Is YYY?/gsoln/h\*glx > project.gdl'

#### Steps in Multi-year Analysis

- Generate daily time series for each year or partial year using shi glred; create edit commands as appropriate (sig\_neu and/or xcl renames)
- Optionally aggregate the days into weekly, monthly, or survey-length Hfiles using sh\_glred with the –ncomb option and out\_glb specified in globk\_comb.cmd.'
- Generate a multi-year time series using glred/glorg and sh\_plotcrd; repeat with reweighting
- Perform a velocity solution using globk/glorg; plot with shiplotvel
- Extract a new stabilization apr file from the velocity solution
- Repeat the multi-year time series using the new apr file and a stab site list expanded to include all well-determined CGPS and SGPS sites
- Note: It may be convenient to use the 'source' option in globk\_comb.cmd and globk vel.cmd to include use site, stab site, and sig neu lists (see templates)'

#### GLOBK Commands for Multi-year Solutions

In /voln directory:

• Repeatabilities

glred 6 globk.comb.prt globk.comb.log project.gdl<br>''globk comb.cmd sh\_plotcrd -f globk\_comb.org -s long

• Velocities

globk 6 globk\_vel.prt globk\_vel.log project.gdl globk\_vel.cmd sh\_plotvel -f globk\_vel.org -R244.5/25140.5/46.5

## Eq file entry for Maule earthquake

#### $*$  EQ DEF M 8.8

eq def MA -36.030 -72.850 3539.0 26.0 2010 2 27 6 34 190.4683 eq rename MA eq coseis MA 0.001 0.001 0.001 190.468 190.468 190.468 eq log MA 1.0 0.001 0.001 0.001 190.468 190.468 190.468

#### (or ftp the file Maule.eq from chandler.mit.edu, (mitg) dd incoming/lima)

#### Convenient Methods of Creating Edit Commands

To eliminate a data point (station/epoch), you can put into the eq file commands of the form rename areg areg\_xcl 2009 3 5 0 0 2009 3 5 24 0 which you can create with a specified sigma-cutoff in tsview (interactive) or tsfit (batch); you can also create the commands with a mouse click in tsview

To downweight horizontal and/or vertical data points (station/epoch), you can put into the globk command file (perhaps using 'source daily.reweights') commands of the form sig\_neu areq 0.010.010.100 2009 3 5 0 0 2009 3 5 24 0 which you can create with a few keystrokes by using program grw grw areg 09 64 64 10 100 (day 64 is 5 March; units here are mm, but m in sig neu)

('grw' stands for 'globk reweight'. It appends to a file temp.out)

NOTE: If you are referencing a combined h-file (more than 1 day), the date range given for the rename or sig neu command must encompass the range of the h-file /mes.''

#### Summary'

- GLOBK has many features and due to its evolution, there are often multiple ways of doing the same or similar things.
- There is extensive help in the  $\gamma/gg/help/directory$  and discussion in the documentation.
- GLOBK is where all the major analysis decisions are made and hence can be quite complex for large analyses.
- Experimentation and testing your ideas of how different options effect the results is one the best ways to learn the software (e.g., what happens to position/velocity estimates if the apr tran command is added to the globk command file? How do my estimates and uncertainties change if the apr neu and mar neu commands are changed?